# **One for all, all in one**

The musketeers guide to merging multiple bundles into one

Caspar Goch

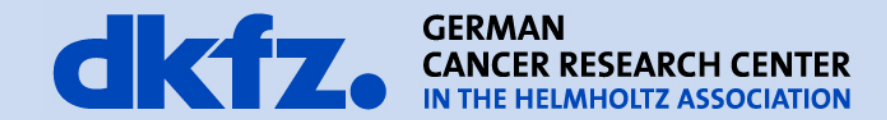

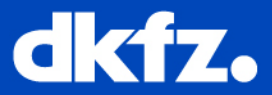

- Tidyness Reduces cluttering
- Sensible
	- Grouping by subject
	- Grouping by purpose
	- Grouping by workflow
- Once merged will be switched on/off together, keep in mind

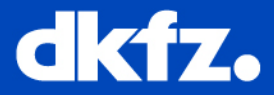

- Create a new ctk bundle (or reuse an existing one)
- Copy the old bundles into the new one
	- Either src -> src (...) or create subdirecotries within
	- Rename files if ambiguous (icon.png or similar)
		- Change names in files using them (e.g: .qrc .dox .xml)
- Remove references to old bundle and add new one in Modules/Bundles/CMakeLists.txt and /PluginList.cmake
- Adjust documentation
	- Change all but one \bundlemainpage{TAG} to \page TAG
	- (if required) create central bundlemainpage with subpages
	- (if required) adjust Documentation\Doxygen\ModuleList.dox

# **Steps in pictures – copying and configuring**

dkfz.

# • Only one activator

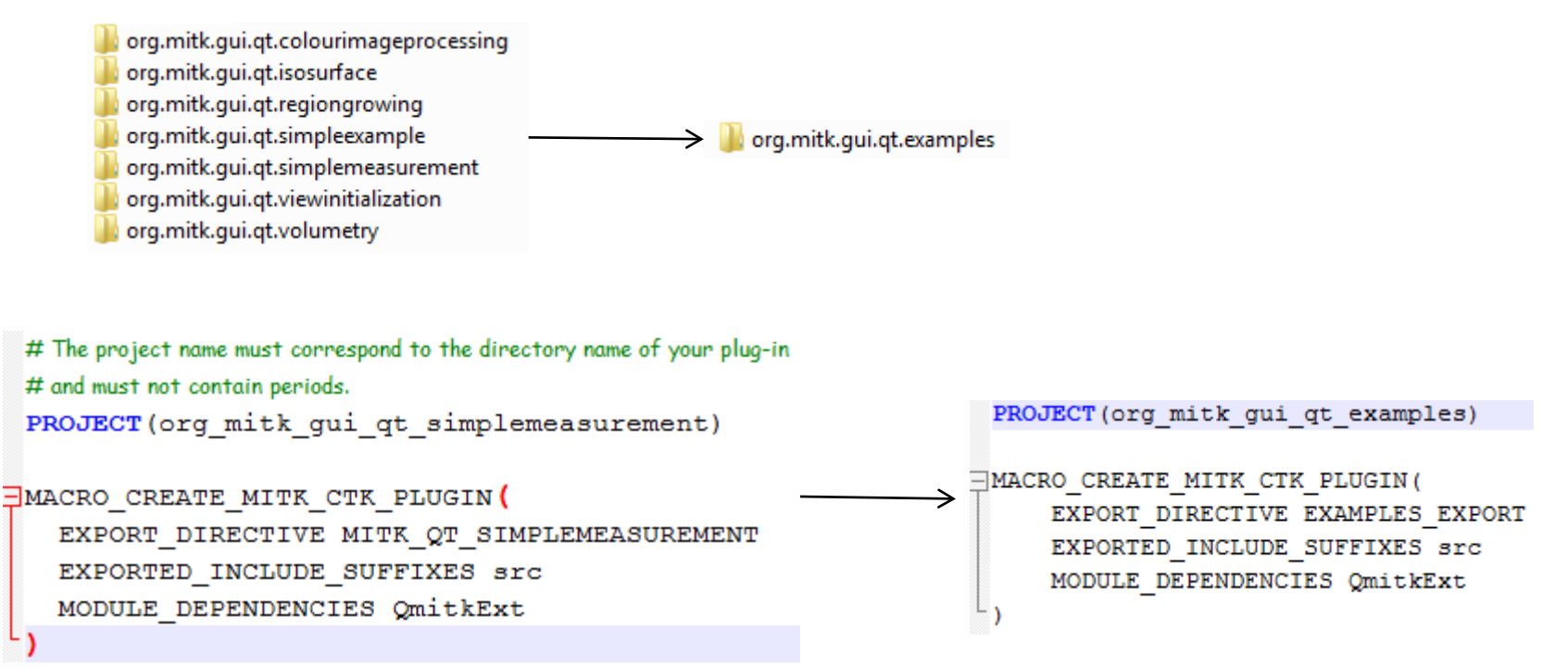

h

h

٦

3

# dkfz. Steps in pictures - copying and configuring 2

#### SET (SRC CPP FILES

#### SET (SRC CPP FILES

```
SET (INTERNAL CPP FILES
 QmitkSimpleMeasurement.cpp
 mitkPluginActivator.cpp
```
#### **SET (UI FILES**

src/internal/QmitkSimpleMeasurementControls.ui

# SET (MOC H FILES src/internal/QmitkSimpleMeasurement.h src/internal/mitkPluginActivator.h

```
SET (CACHED RESOURCE FILES
 resources/SimpleMeasurement.pnq
 plugin.xml
```
### SET (QRC FILES

### SET (CPP FILES)

```
Foreach(file ${SRC CPP FILES})
   SET (CPP FILES ${CPP FILES} src/${file})
 endforeach(file ${SRC CPP FILES})
```

```
Eforeach(file ${INTERNAL CPP FILES})
   SET (CPP FILES ${CPP FILES} src/internal/${file})
 endforeach(file ${INTERNAL CPP FILES})
```
#### SET (INTERNAL CPP FILES

```
mitkPluginActivator.cpp
colourimageprocessing/QmitkColourImageProcessingView.cpp
colourimageprocessing/mitkColourImageProcessor.cpp
isosurface/QmitkIsoSurface.cpp
regiongrowing/OmitkRegionGrowingView.cpp
simpleexample/QmitkSimpleExampleView.cpp
simplemeasurement/OmitkSimpleMeasurement.cpp
viewinitialization/QmitkViewInitializationView.cpp
volumetry/QmitkVolumetryView.cpp
```
#### SET (UI FILES

src/internal/colourimageprocessing/QmitkColourImageProcessingViewControls.ui src/internal/isosurface/QmitkIsoSurfaceControls.ui src/internal/regiongrowing/QmitkRegionGrowingViewControls.ui src/internal/simpleexample/QmitkSimpleExampleViewControls.ui src/internal/simplemeasurement/QmitkSimpleMeasurementControls.ui src/internal/viewinitialization/QmitkViewInitializationViewControls.ui src/internal/volumetry/QmitkVolumetryViewControls.ui

#### SET (MOC H FILES

src/internal/mitkPluginActivator.h src/internal/colourimageprocessing/QmitkColourImageProcessingView.h src/internal/isosurface/QmitkIsoSurface.h src/internal/regiongrowing/QmitkRegionGrowingView.h src/internal/simpleexample/QmitkSimpleExampleView.h src/internal/simplemeasurement/QmitkSimpleMeasurement.h src/internal/viewinitialization/QmitkViewInitializationView.h src/internal/volumetry/QmitkVolumetryView.h

#### SET (CACHED\_RESOURCE\_FILES

plugin.xml resources/ColorImageProcessing.png resources/isoSurface.xpm resources/regiongrowing.xpm resources/SimpleExample.png resources/SimpleMeasurement.png resources/viewInitializationIcon.xpm resources/volumetryIcon.xpm

#### SET (ORC FILES

resources/QmitkColourImageProcessingView.grc resources/isosurface.grc resources/regiongrowing.qrc resources/QmitkVolumetryView.qrc

#### SET(CPP FILES)

Foreach(file \${SRC CPP FILES}) SET(CPP\_FILES \${CPP\_FILES} src/\${file}) endforeach(file \${SRC\_CPP\_FILES})

Foreach(file \${INTERNAL\_CPP\_FILES}) SET(CPP FILES \${CPP FILES} src/internal/\${file}) endforeach(file \${INTERNAL\_CPP\_FILES})

**Caspar Jonas Goch MBI** 

# 12/14/2011 | Page 6

# d dz. **Steps in pictures - copying and configuring 3**

```
set (Plugin-Name "MITK Examples")
set (Plugin-Version "0.1")
set (Plugin-Vendor "DKFZ, Medical and Biological Informatics")
set (Plugin-ContactAddress "http://www.mitk.org")
set (Require-Plugin org.mitk.gui.qt.common)
```

```
set (Plugin-Name "MITK Simple Measurement")
set (Plugin-Version "1.0.0")
set (Plugin-Vendor "DKFZ, Medical and Biological Informatics")
set (Plugin-ContactAddress "http://www.mitk.org")
set (Require-Plugin org.mitk.gui.qt.common)
```

```
<?xml version="1.0" encoding="UTF-8"?>
 <?eclipse version="3.0"?>
E<plugin>
```

```
<extension point="org.blueberry.ui.views">
  <category
```

```
id="org.mitk.views.qeneral"
```

```
name="MITK General"/>
```
### $<$ view

```
id="org.mitk.views.simplemeasurement"
name="SimpleMeasurement"
category="org.mitk.views.general"
icon="resources/SimpleMeasurement.pnq"
```

```
class="QmitkSimpleMeasurement" />
```

```
</extension>
```
</plugin>

```
<? xml version-"1.0" encoding-"UTF-8" ??
  <?BlueBerry version-"0.1"?>
\Boxcnlugin>
白
   <axtension point-"org.blueberry.ui.views">
      <wisw id-"org.mitk.views.colourimageprocessing"
           name-"Colour Image Processing"
           class-"OmitkColourTmagaProcessingView"
          icon-"resources/ColorImageProcessing.png" />
    </extension>
Ė.
   <extension point="org.blueberry.ui.views">
     scategory
       id-"org.mitk.views.qeneral"
       name-"MITK General"/>
      evisu
      1d-"org.mitk.views.isosurface
       name="Tendnyfane"
       category-"org.mitk.views.general"
       icon-"resources/isoSurface.xpm"
       class="OmitkTooRnyfood" />
   </awtonaton>
甴
  <extension point-"org.blueberry.ui.views">
      Koategory
      id-"org.mitk.views.general"
      name-"MITK General"/>
      cutau
       id-"org.mitk.views.regiongrowing"
       name-"RegionGrowing"
       category-"org.mitk.views.general"
       icon-"resources/regiongrowing.xpm"
       class-"QmitkRegionGrowingView" />
    </axtension>
白
   <extension point-"org.blueberry.ui.views">
     seategory
       id-"org.mitk.views.general"
       name-"MITK General"/>
      cylow
       id-"org.mitk.views.simplemeasurement"
       name-"SimpleMeasurement"
       category="org.mitk.views.general"
       icon-"resources/SimpleMeasurement.png"
       class-"OmitkSimpleMeasurement" />
    Clautanatons
   <extension point-"org.blueberry.ui.views">
     <view id-"org.mitk.views.simpleexample"
           name-"Simple Example"
           class-"QmitkSimpleExampleView"
          icon-"resources/SimpleExample.png" />
    </extension>
   <extension point-"org.blueberry.ui.views">
      <view_id-"org.mitk.views.viewinitialization"
           name-"ViewInitialization"
           class-"QmitkViewInitializationView"
          icon-"resources/viewInitializationIcon.xpm"/>
    </extension>
Castension point-"org.blueberry.ui.views">
     <view id-"org.mitk.views.volumetry"
          name-"Volumetry"
           class-"QmitkVolumetryView"
```
icon-"resources/volumetryIcon.xpm" />

甴

</axtension>  $\prec$ /plugin>

```
Caspar Jonas Goch
MBI
```
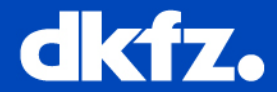

### $1 + 4$

\bundlemainpage{org simplemeasurement} The Simple Measurement Module

\image html SimpleMeasurementIcon.png "Icon of the Module"

 $1 + 4$ 

\page org simplemeasurement The Simple Measurement Module

\image html SimpleMeasurementIcon.png "Icon of the Module"

# $744$

\bundlemainpage{org mitkexamples} Examples for the use of MITK

\section QmitkSimpleExampleViewUserManualSummary Summary

This module is a collection of examples for developing with mitk. The following examples are included:

```
<sub>u1</sub></sub>
```
- <li> \subpage org simpleexample
- <li> \subpage org simplemeasurement
- <li> \subpage org regiongrowing
- <li> \subpage org isosurface
- <li> \subpage org colourimageprocessing
- <li> \subpage org viewinitialitzation
- <li> The Volumetry Module
- $\langle$ /ul>
- $\star$  /